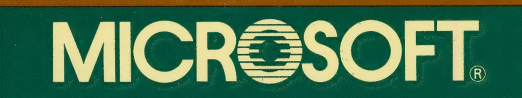

# **Quick Reference Guide**

# For CP/M-80

© Microsoft Corporation, 1982

Microsoft is a registered trademark of Microsoft Corporation. CP/M is a registered trademark of Digital Research, Inc.

f.

# **MICROSOFT™** Quick Reference Guide for CP/M®-80 Operating System

This book is a syntax guide to the CP/M-80 operating system (version | 2.2) for the SoftCard. Detailed explanations of the individual items can be found in the SoftCard Installation and Operation Manual and the Osborne CP/M User Guide.

# Syntax Conventions

The following notation is used in descriptions of command and statement syntax:

- $[$   $]$ Square brackets indicate that the enclosed entry is optional.
- $\langle \rangle$ Angle brackets indicate user-supplied data. When the angle brackets enclose lowercase text, the user must type in an entry defined by the text; for example, <filename>. When the angle brackets enclose uppercase text, the user must press the key named by the text; for example, <RETURN>.
	- Braces indicate that the user has a choice between two or more entries. At least one of the entries enclosed in braces must be chosen, unless the entries are also enclosed in square brackets.

Ellipses indicate that an entry may be repeated as many times as needed or desired.

**CAPS** 

{}

Capital letters indicate portions of statements or commands that must be entered exactly as shown.

All other punctuation, such as commas, colons, slash marks, and equal signs, must be entered exactly as shown.

# CP/M-80 Built-In Commands

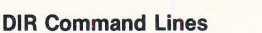

DIR [d:] Displays directory on drive d:

DIR <d>:[filename.ext][\*.\*]

Displays directory of all files on drive <d:> whose names match the <filename.ext> or ambiguous reference \*.\*

## ERA Command Lines

ERA [d:Kfilename.ext>

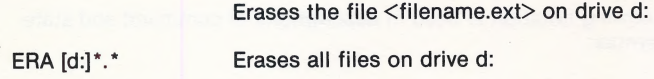

#### Line Editing Commands

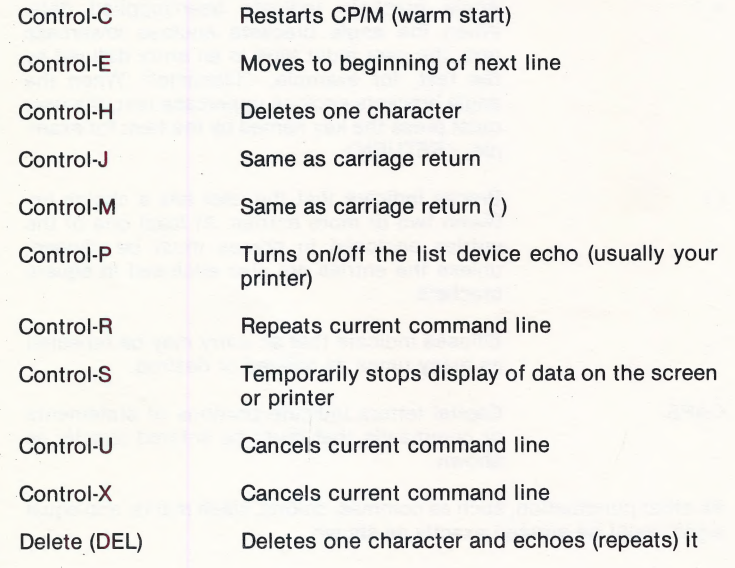

 $\overline{2}$ 

#### REN Command Line

REN  $\left| d:\right|$  < new filename.ext > = < old filename.ext >

Finds the file  $\leq$ old filename.ext $>$  and renames it <new filename.ext>

#### SAVE Command Line

SAVE <nnn> [d:]<filename.ext>

Saves a portion of the TPA in file <filename.ext> on drive  $[d!]$  <nnn> is the number of 256 byte pages of memory

#### TYPE Command Line

TYPE [d:]<filename.ext>

Displays the contents of file <filename.ext> from drive d: on the screen

#### USER Command Line

 $USER < n$  Sets the user number to  $\langle n \rangle$ 

<d>: Command Line

A

 $\langle d \rangle$ : Changes the currently logged disk drive to drive  $<$ d $>$ :

### Transient Commands

#### DUMP Command Line

DUMP [d:]<filename.ext>

Displays each byte (in hex) stored in the file <filename.ext> on drive [d:]

#### LOAD Command Line

LOAD <d:filename> Reads the file <filename.HEX> on drive d: and creates the executable program file <filename.COM> on drive [d:]

#### PIP Command Lines

PIP Loads PIP into memory

PIP <pipcommandline>

Loads PIP into memory; PIP executes the command <pipcommandline>, then exits to CP/M

PIP Command Summary

 $[d.]$ <new filename.ext> =  $[d.]$ <old filename.ext>[par]

Copies old file to new file

 $[d:K$ new filename.ext $> = [d:K]$ filename1.ext $>[p]$ , $[d:K]$ <old filename2.ext>[p]....

> Merges files together and creates <filename.ext>

 $[d:]$  <filename.ext > = <dev: > [p]

Copies data from device <dev:> to file <filename.ext> on drive d:

 $\langle$ dev: $\rangle$  = [d:] $\langle$ filename.ext $\rangle$ [p]

Copies data from <filename.ext> on drive d: to device <dev:>

 $\langle$ dev1: $\rangle$  =  $\langle$ dev2: $\rangle$ [p]

Copies data to device  $\langle$  dev1: $\rangle$  from device  $<$ dev $2$ : $>$ 

PIP Parameter Summary

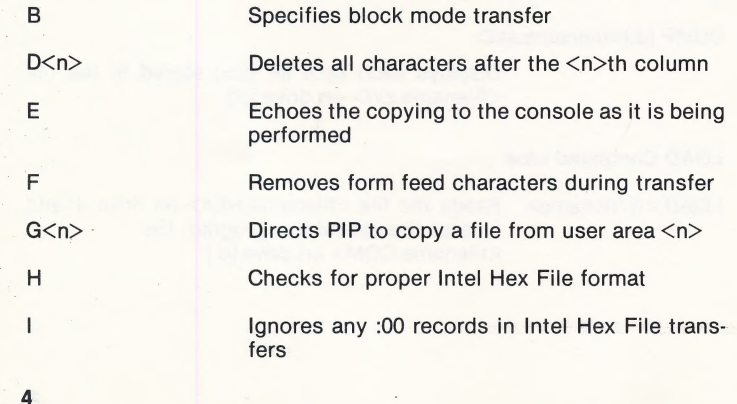

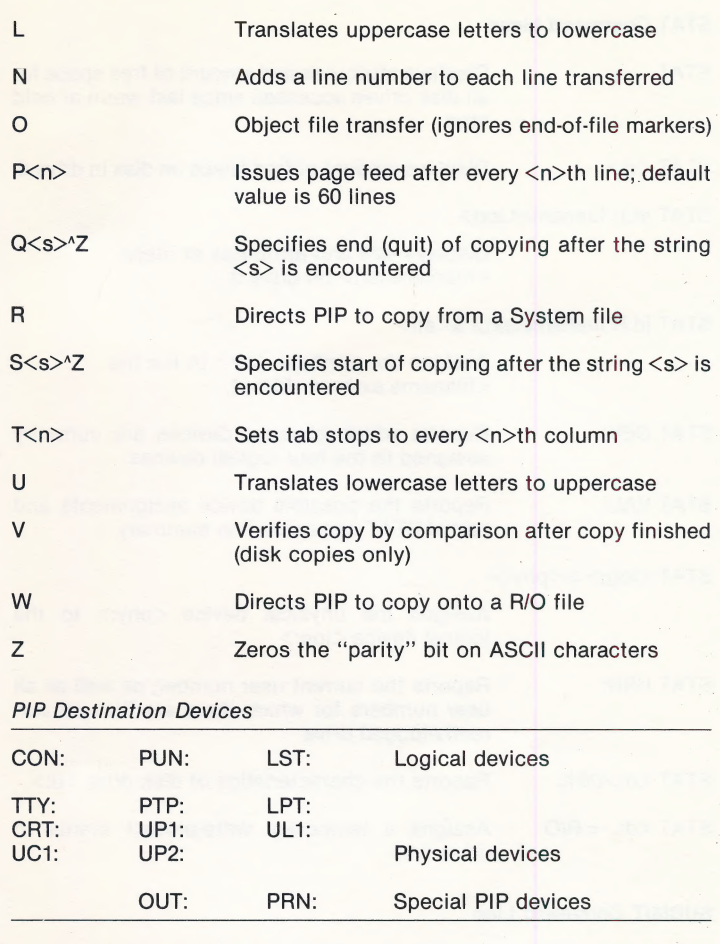

 $\frac{1}{4}$ 

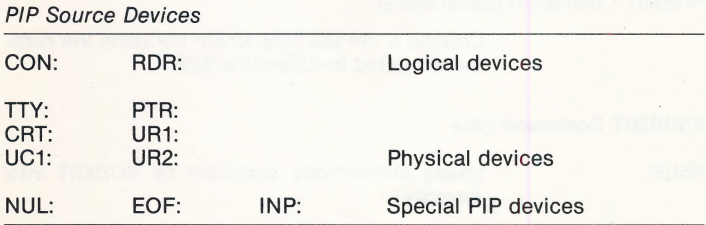

### STAT Command Lines

STAT Displays attributes and amount of free space for all disk drives accessed since last warm or cold start

STAT <d:>
Displays amount of free space on disk in drive d:

STAT [d:]<filename1.ext>

Displays size and attributes of file(s) <filename.ext> on drive d:

STAT [d:]<filename.ext> \$<atr>

Assigns the attribute  $\langle$ atr $\rangle$  to the file <filename.ext> on drive d:

STAT DEV: Reports which physical devices are currently assigned to the four logical devices

STAT VAL: Reports the possible device assignments and partial STAT command line summary

 $STAT <$ log: $> = <$ phy: $>$ 

Assigns the physical device  $\langle$ phy: $\rangle$  to the logical device <log:>

STAT USR: Reports the current user number, as well as all user numbers for which there are files on currently-logged drive

STAT <d:>DSK: Reports the characteristics of disk drive <d:>

 $STAT < d$ :  $> = R/O$  Assigns a temporary write-protect status to drive <d:>

#### SUBMIT Command Line

SUBMIT <filename> [parameters]

Creates a file \$\$\$.SUB which contains the commands listed in <filename.SUB>

#### XSUBMIT Command Line

XSUB Loads instructions specified by SUBMIT into memory

# Utility Programs

#### ASM Command Lines

ASM [d:]<filename.ext>

Assembles <filename.ext>

ASM <filename.ext>[par]

Assembles <filename.ext> with parameters ([par])

DDT Command Lines

DDT Loads DDT and waits for DDT commands

DDT Command Summary

A<ssss>
Enters assembly language statements starting at address <ssss>

D Displays the contents of the next 192 bytes of memory

D<ssss>.<ffff>
Displays memory contents starting at address <ssss> to address <ffff>

F<ssss>,<ffff>,<cc>

Fills memory with constant  $\langle cc \rangle$  from address <ssss> to address <ffff>

あまいこと

ne.  $\frac{1}{2\sqrt{3}}$ 

> G Begins execution at the address contained in the program counter

G<ssss><br>Begins execution at address <ssss>

G<ssss>,<bbbb> Sets a breakpoint at address <bbbb>, begins execution at address <ssss>

G,  $\lt{\tt bbbb}$  Sets a breakpoint at address  $\lt{\tt bbbb}$ , begins execution at the address contained in the progra counter :

G,<bbbb>,<cccc> Sets breakpoints at addresses <bbbb> and <cccc>, begins execution at the address contained in the program counter

l<filename.ext> Sets up the default file control block using the name <filename.ext>

L Lists the next eleven lines of assembly language program

- L<ssss>
Lists eleven lines of assembly language program starting at address <ssss>
- L<ssss>,<ffff>
Lists the assembly language program starting at address <ssss> and finishing at address <ffff>

M<ssss>,<ffff>,<dddd>

Moves memory block (address <ssss> to <ffff>) to address <dddd>

ê.

R Reads a file from disk (use I command first)

R<nnnn>
Reads a file from disk beginning at address <nnnn> higher than normal (use | command first)

S<ssss>
Displays memory at address <ssss> and optionally changes the contents

T<nnnn> Traces the execution of <nnnn> program instructions

U<nnnn>
Executes <nnnn>
program instructions, then stops and displays the CPU registers' contents

X Displays the CPU registers' contents

X<r>
Displays contents of CPU register or flag <r>
X<r>
2011 and optionally changes it

#### ED Command Line

ED:[d:]<filename.ext>

Invokes the editor and searches for <filename.ext> on drive d:

ED Command Summary

Note: Non-alphabetic commands follow the Z command.

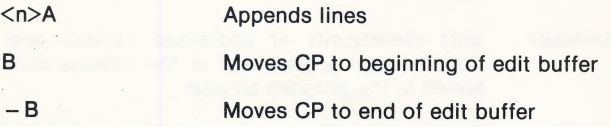

8

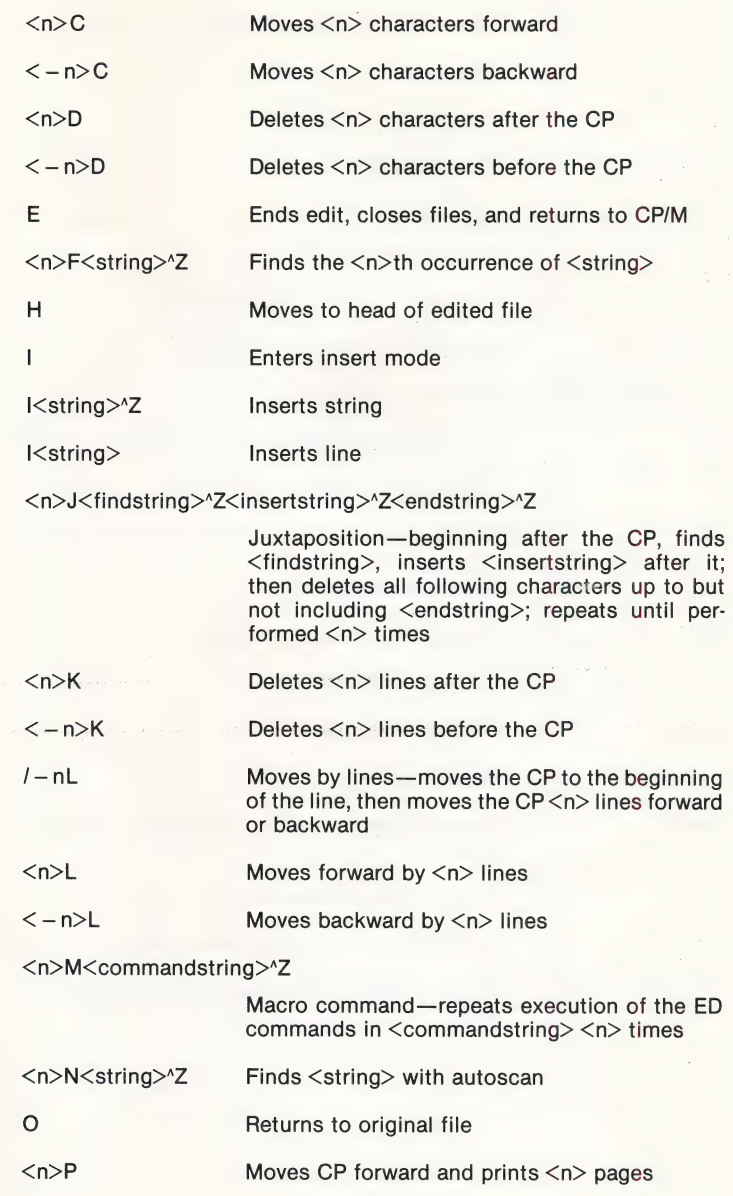

 $\ddot{\circ}$ 

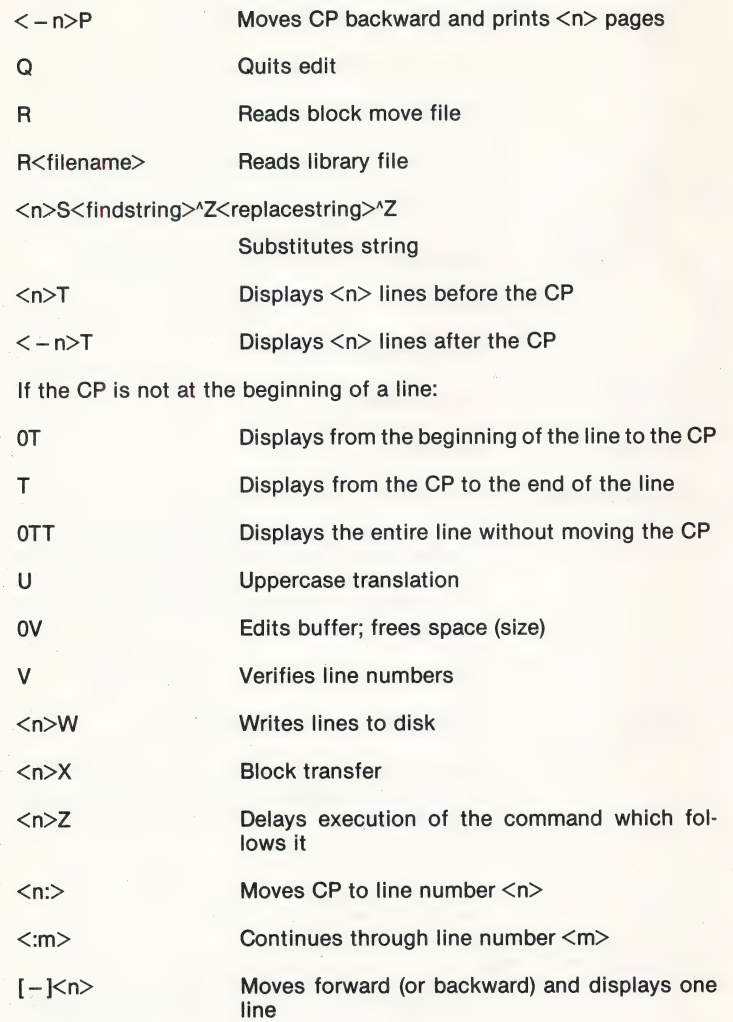

10

# CP/M PROMPTS

d:> CP/M waiting for command; drive d: is currently logged drive

PIP waiting for command

ED waiting for command

nnnn:\* ED waiting for command; character pointer is at line number nnnn

DDT waiting for command

## Error Messages

BDOS ERR ON x: BAD SECTOR BDOS ERR ON x: R/O BDOS ERR ON x: SELECT BDOS ERR ON x: FILE R/O

Part No. 32E00B Doc. No. QG8600a-223-00 ¢

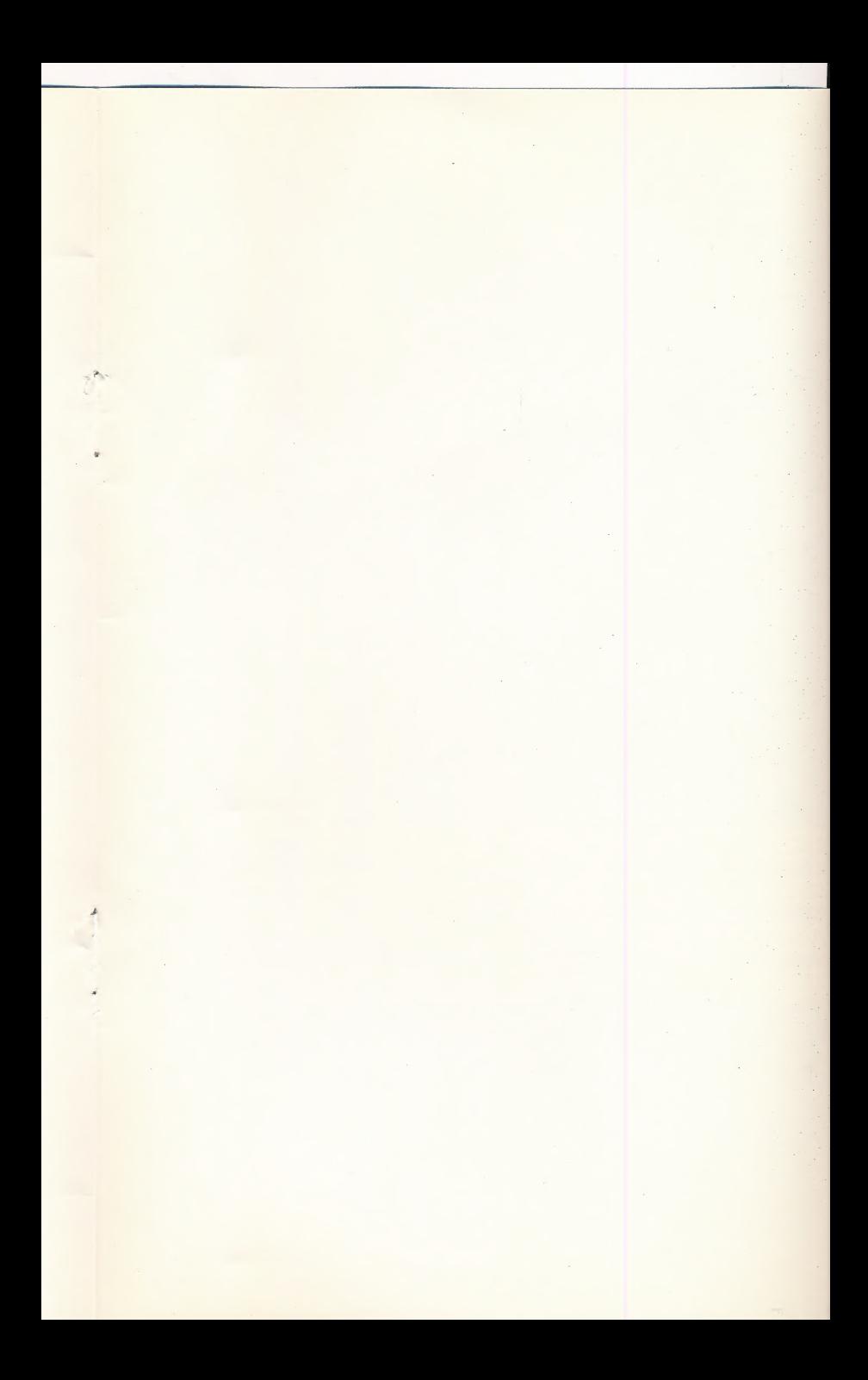

# **MICROSOFT**

# MICROSOFT CORPORATION<br>10700 NORTHUP WAY<br>BELLEVUE, WASHINGTON 98004

Part No. 32E00